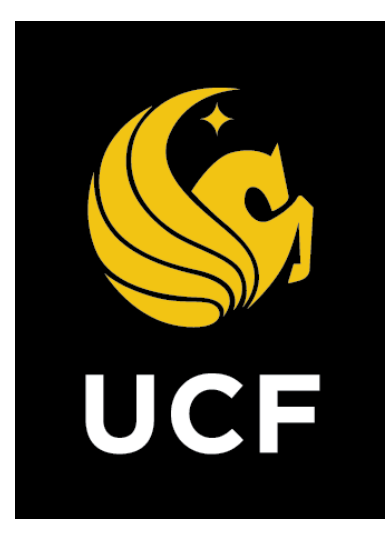

# A Guide On **Project Request (PRP) Process**

*Prepared by e-Builder 31 January 2018*

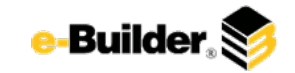

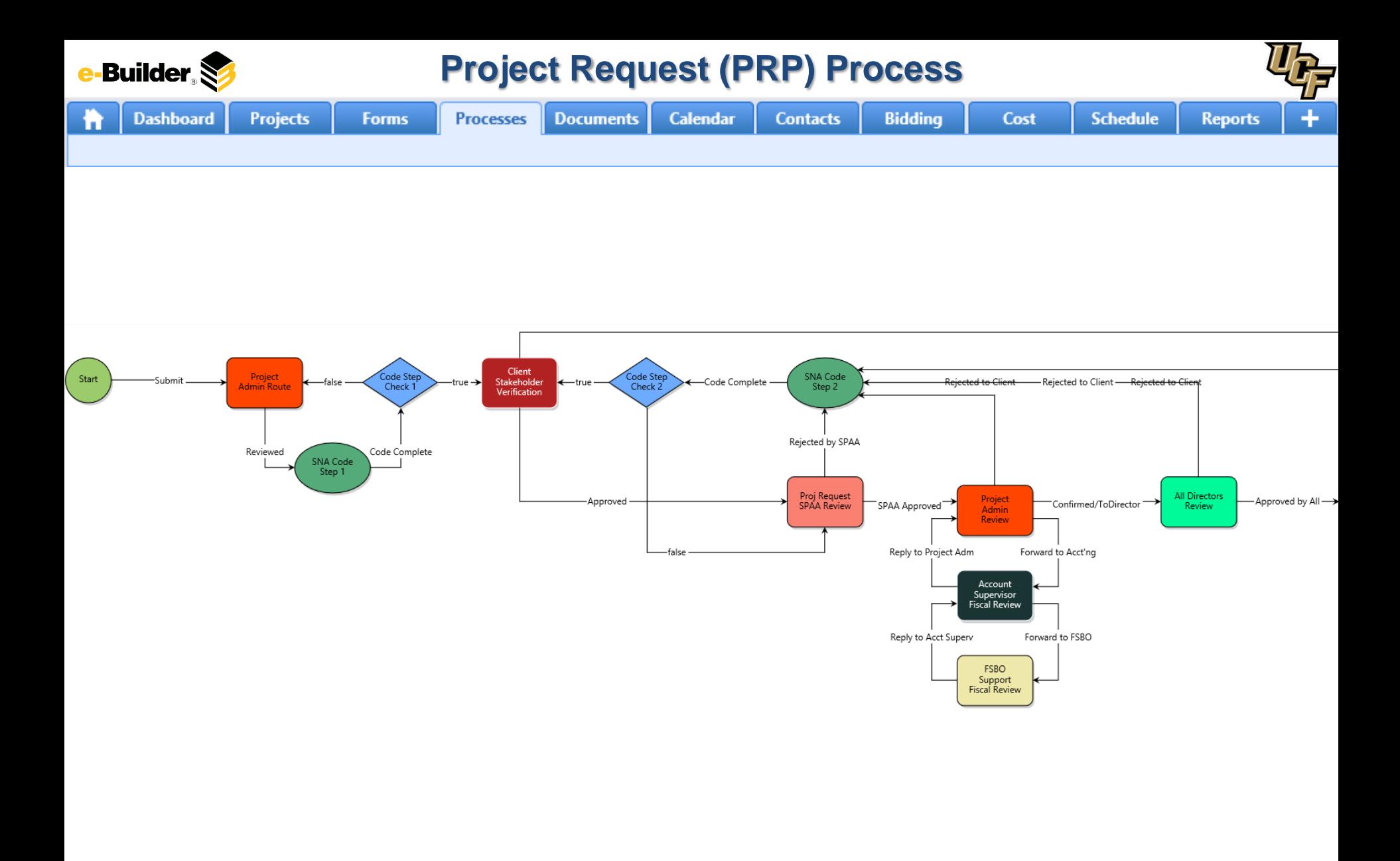

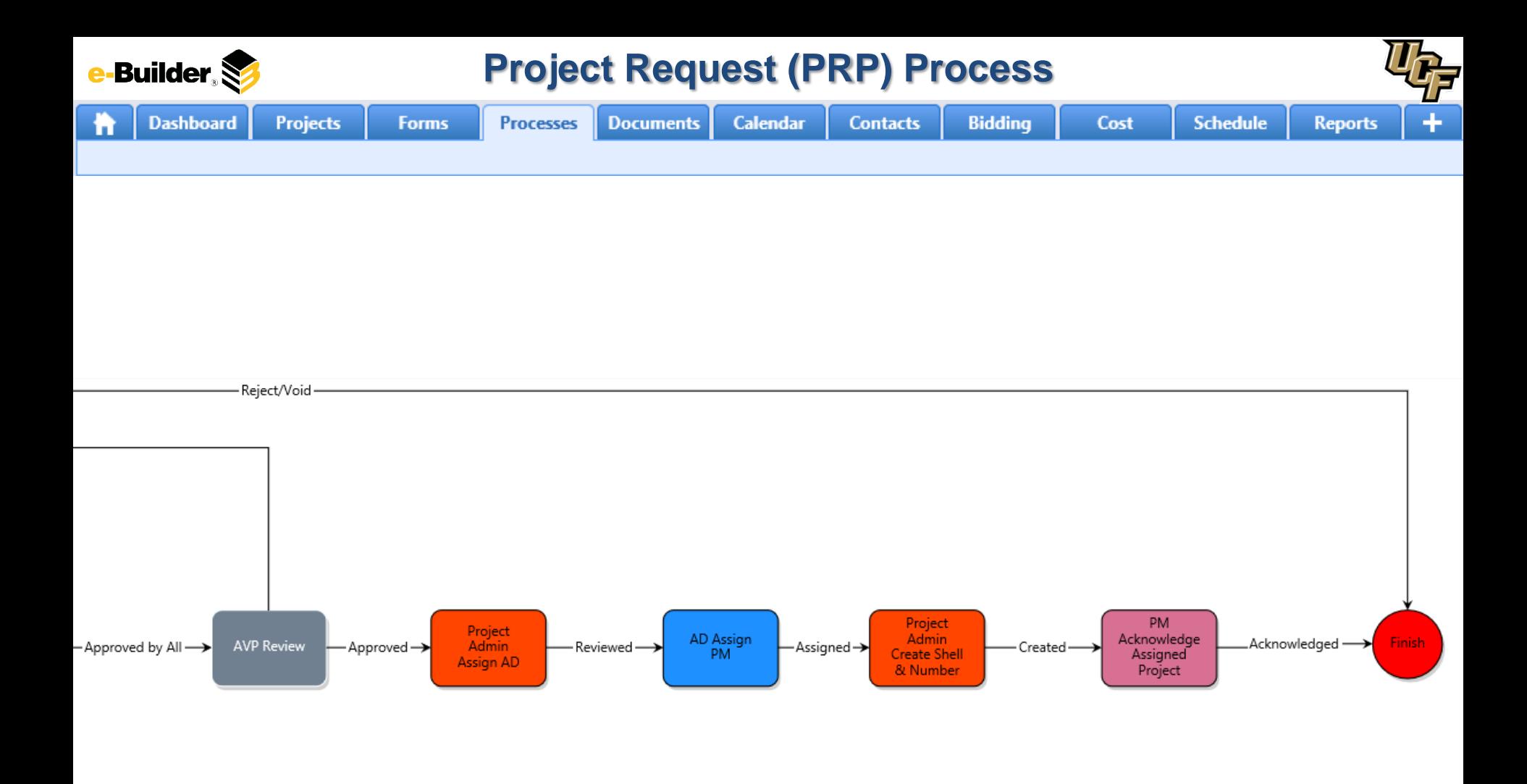

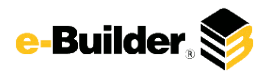

**Dashboard** 

**Calendar** 

**Documents** 

### **Process Description:**

The purpose of the Project Request process is to enable personnel from various university departments to

request a Facilities project to add or modify property under their responsibility.  $\overline{4}$ . This process is accessible by a

**Projects** 

Public data entry form that does not require an e-Builder user license. The request is vetted by an internal

Facilities committee and several staff specialists. If the project is approved, the 8. Project Administrator sets up a

new e-Builder project to track the concept development and subsequent design/construction. By using this

process, the Facilities staff and university 12. Assistant Vice President departments will be able to track, manage, and report all proposed

#### projects.

This process will launch from a special project called "Project Requests Repository". The eB Admin is the

primary initiator of the process.

#### **Process Participants:**

**Processes** 

- 1. UCF Employee or eB User
- Project Administrator
- 3. Dean

**Forms** 

- **Building Manager**
- 5. Client
- 6. Stakeholder
- 7. SPAA
- 8. Project Administrator
- 9. Account Supervisor
- 10. FSBO Support
- 11. Director
- 
- 13. Assistant Director
- 14. Project Manager

#### **Process Details:**

**Contacts** 

- 1. Process is initiated by any employee through the Public Process, OR by any user who has access to the Project Requests Repository project inside e-Builder.
- 2. Project Admin adds Dean and Building Manager to Next Step.
	- 1. To selected actor using the "SNA Code Step 1". Upon completion of this code, process routes automatically to conditional "Code Step Check 1". If code ran successfully, the process routes to "Client Stakeholder Verification" step; otherwise, process routes back to "Project Administrator Route" step
- 3. Clients and Stakeholders Verify and Electronically Approve Request.
- 4. SPAA Request Reviewer Reviews Projects and Sends for approval.
- 5. Project # assigned and the funding availability is confirmed with the requester.
- 6. Account Supervisor Provides Funding information or issues to FSBO Support to Provide Funding Information.
- 7. FSBO Support Provides Funding information.
- 8. All Directors review the Project Request for State Fire Marshall review, electrical load calculations, & infrastructure capacity.
- 9. AVP Reviews Project Request and Approves.
- 10. Assistant Director will Assign the PM to the Project.
- 11. Project Admin creates the Project Shell in e-Builder and the Project Number in PS.
- 12. Project Manager Acknowledges that they have been assigned to the project and the Shell is complete.

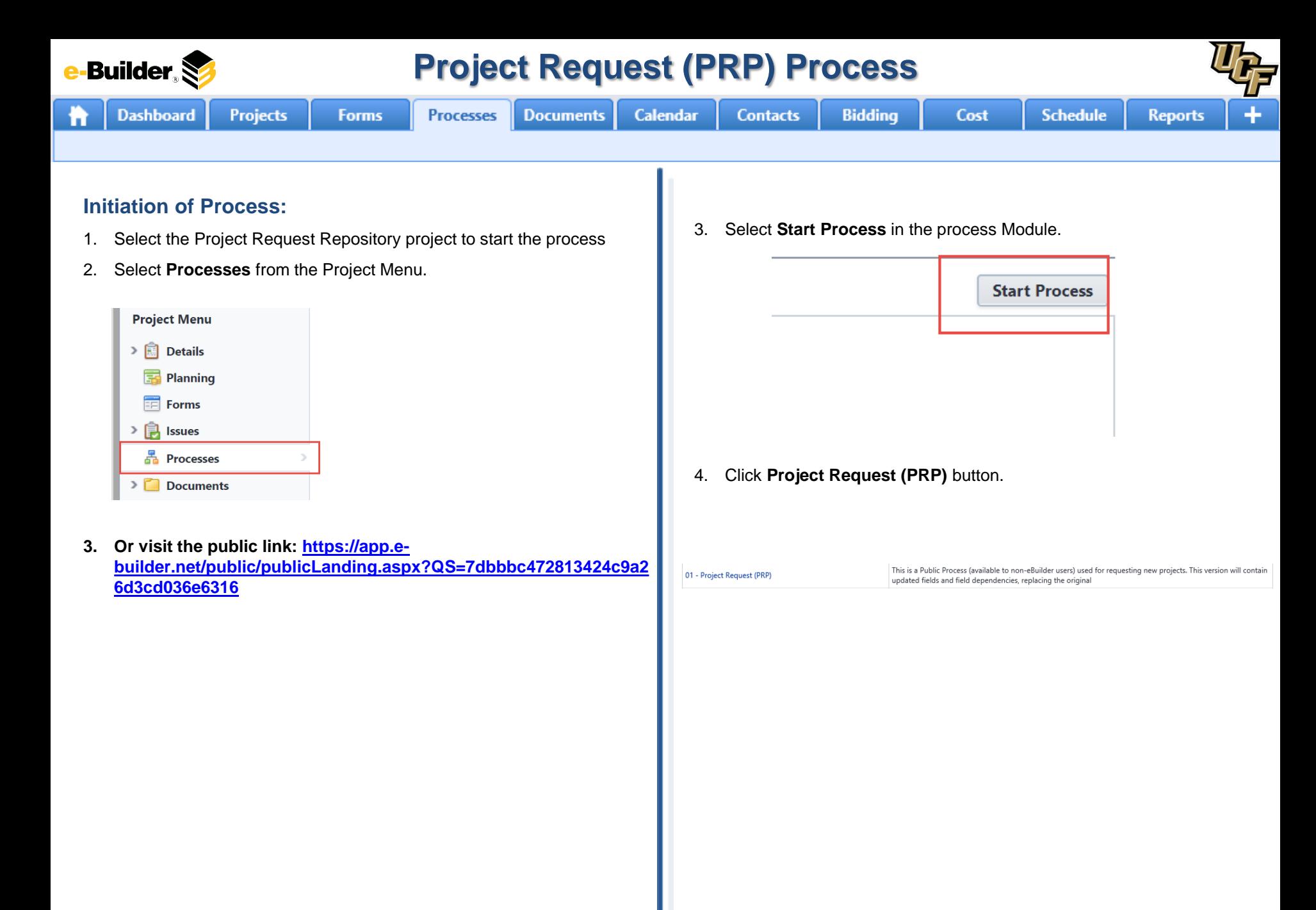

**-Builder** 

### **Project Request (PRP) Process**

**Calendar Dashboard Projects Processes Documents Contacts Bidding Forms** Cost **Schedule Reports Initiator Input:** 1. Initiate process via public link or in the Project Request Repository project. Processes for Project Requests Repository - Project Requests Repository Start Selected Process Type Start Process **Filter Processe** C Processes Initiated Ry Me (R) Processes In My Court C All Processes Search In Tuna of Bennett Victor Copen Traine All Statuses V Ster Nam Containing Tind 2. Scroll and complete the necessary details. Required fields will have a red asterisk (\*) and the process cannot be submitted until all required fields have been completed. Instructions are listed on the screen 3. Dynamic grid allows multiple rows to be added account number and dollars. 01 - Project Request (PRP) **Index from** 4. Checklists require toggle Frist ChockSpriling Sabmit Save Draft Cancel **Book Book Report Form** 5. Questions are answered at bottom of screen Add New Item for Account Number and Dollars Acount Number **Building Name Brem Number(G)** her: + hot + B Z E ai B B B B B ( B B E E G S | G K )

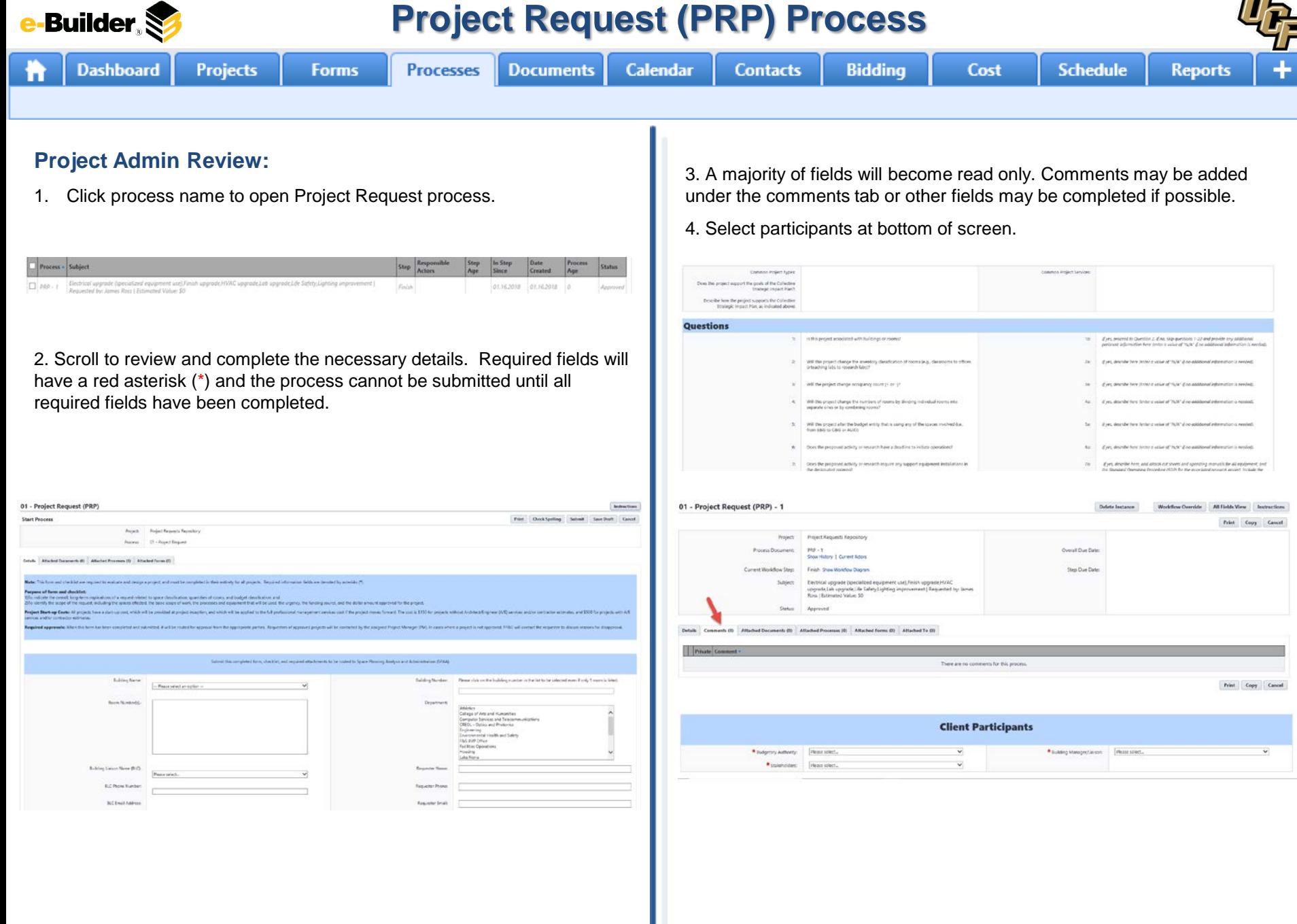

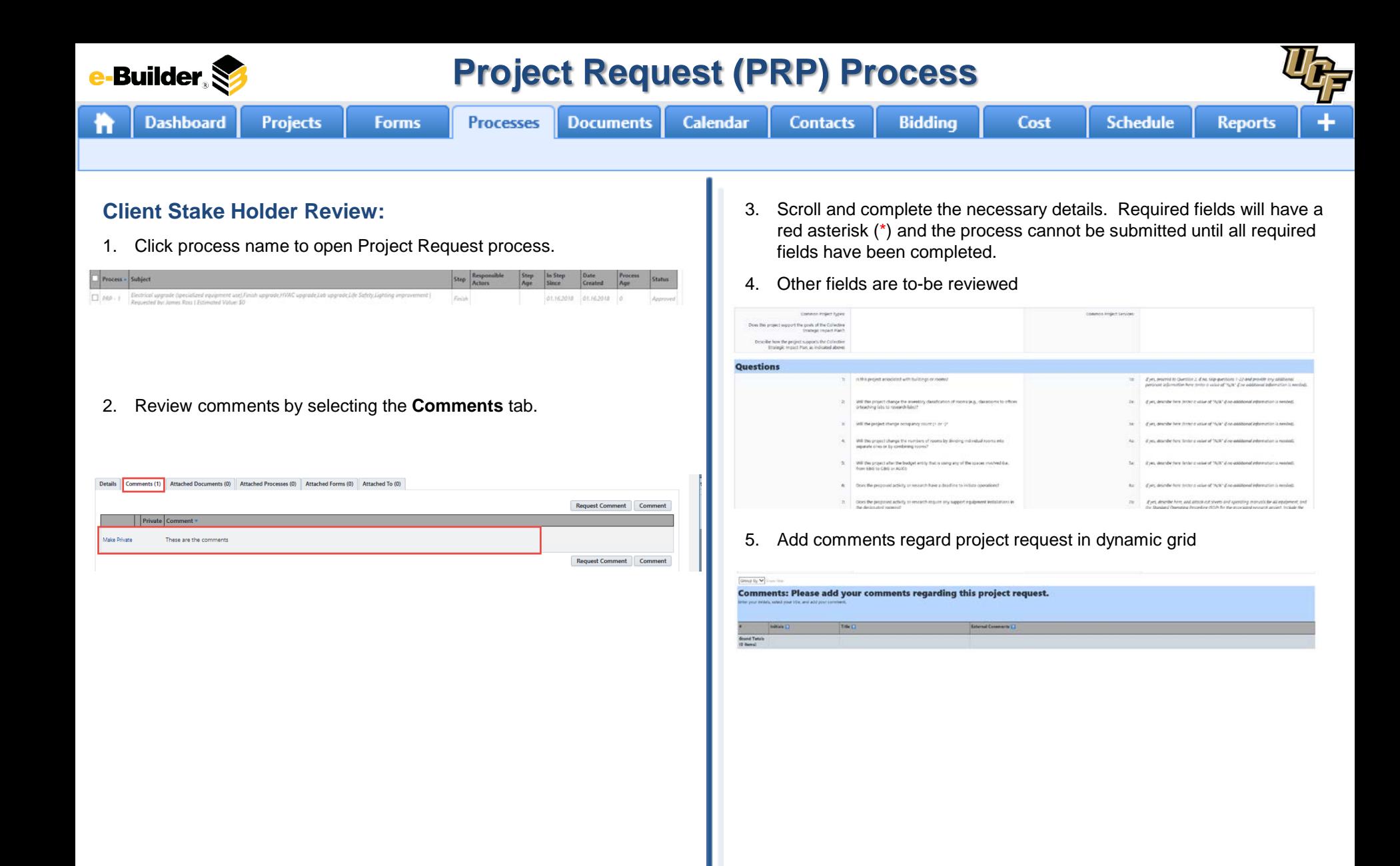

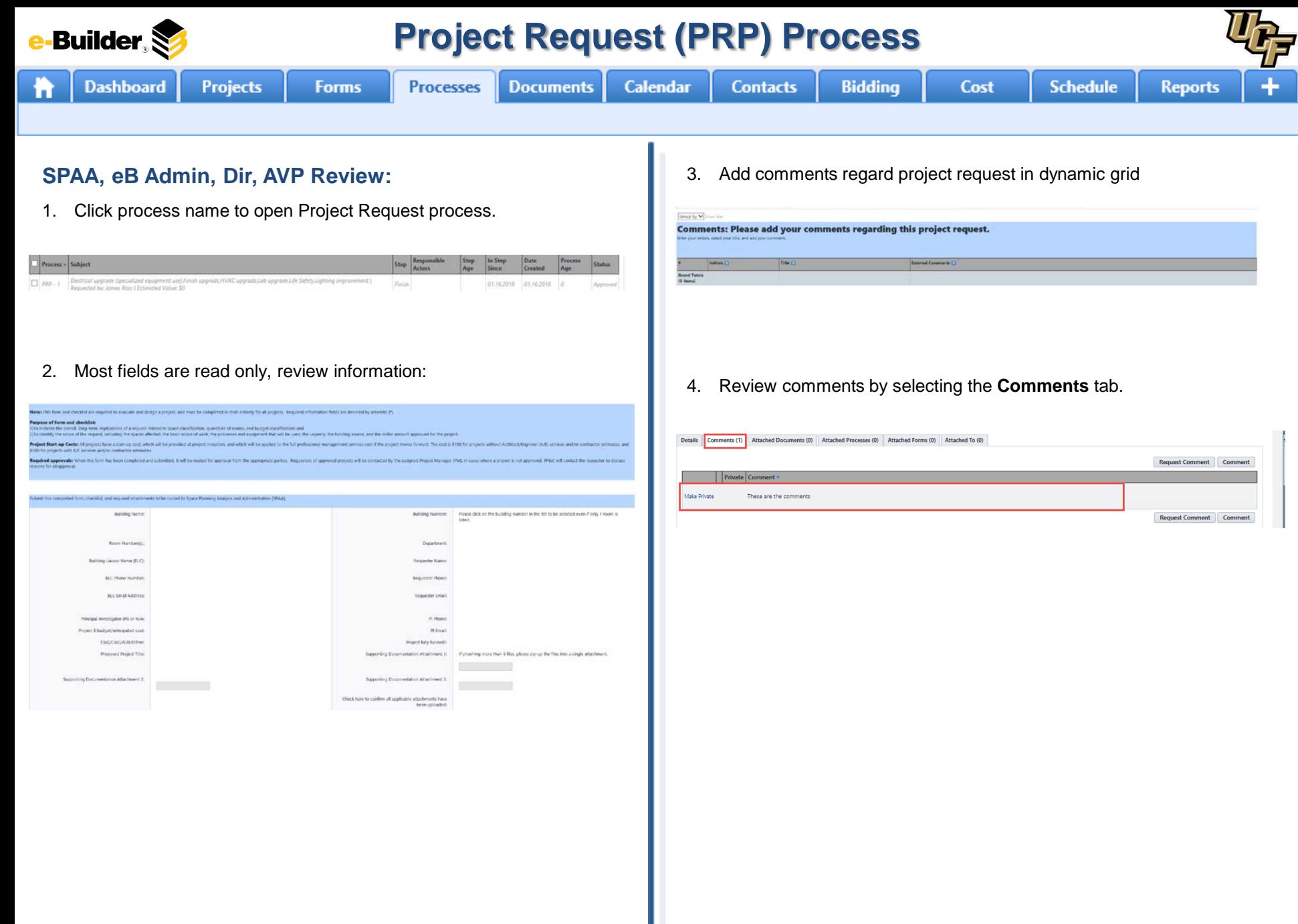

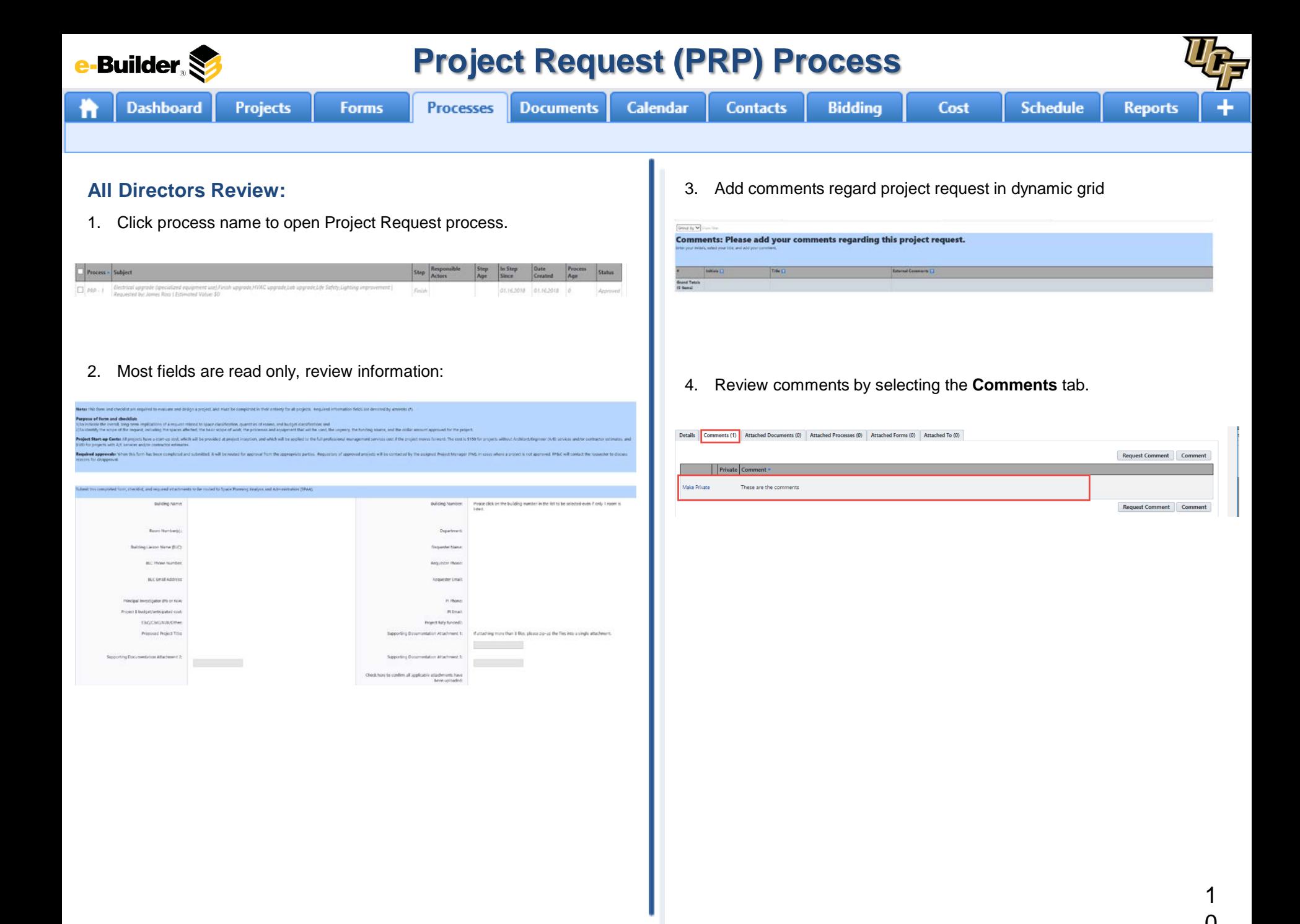

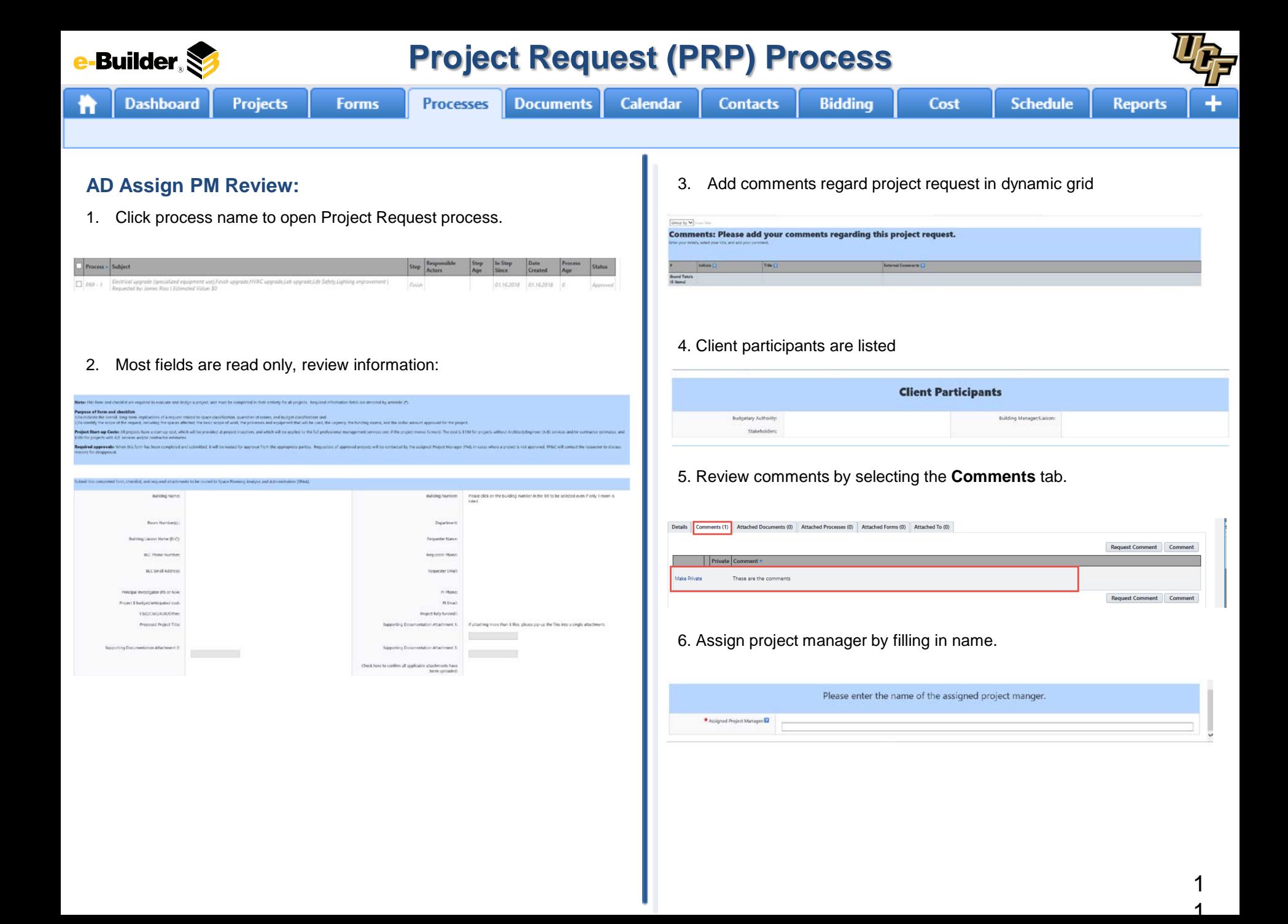

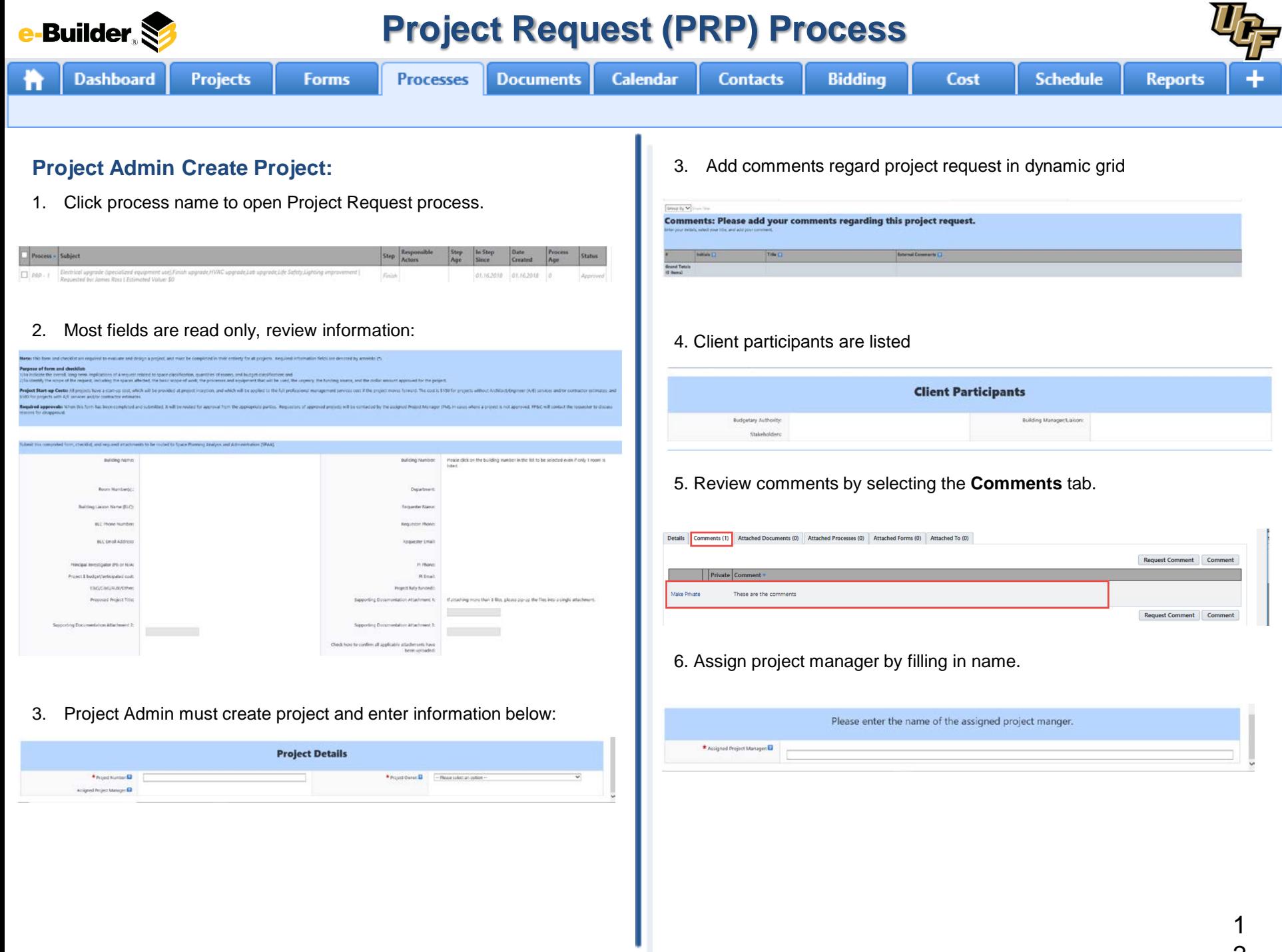

 $\mathcal{L}$ 

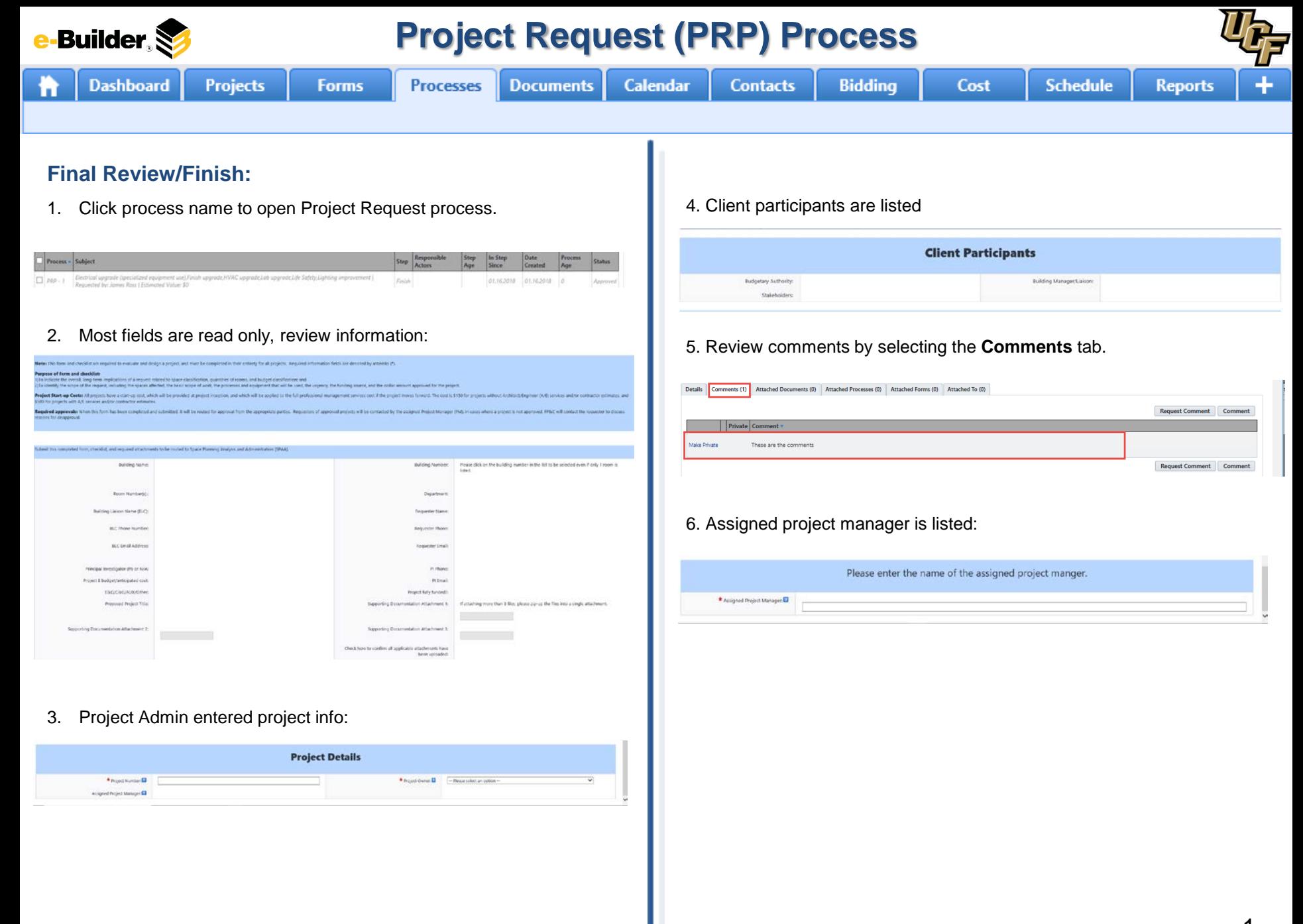

1 3

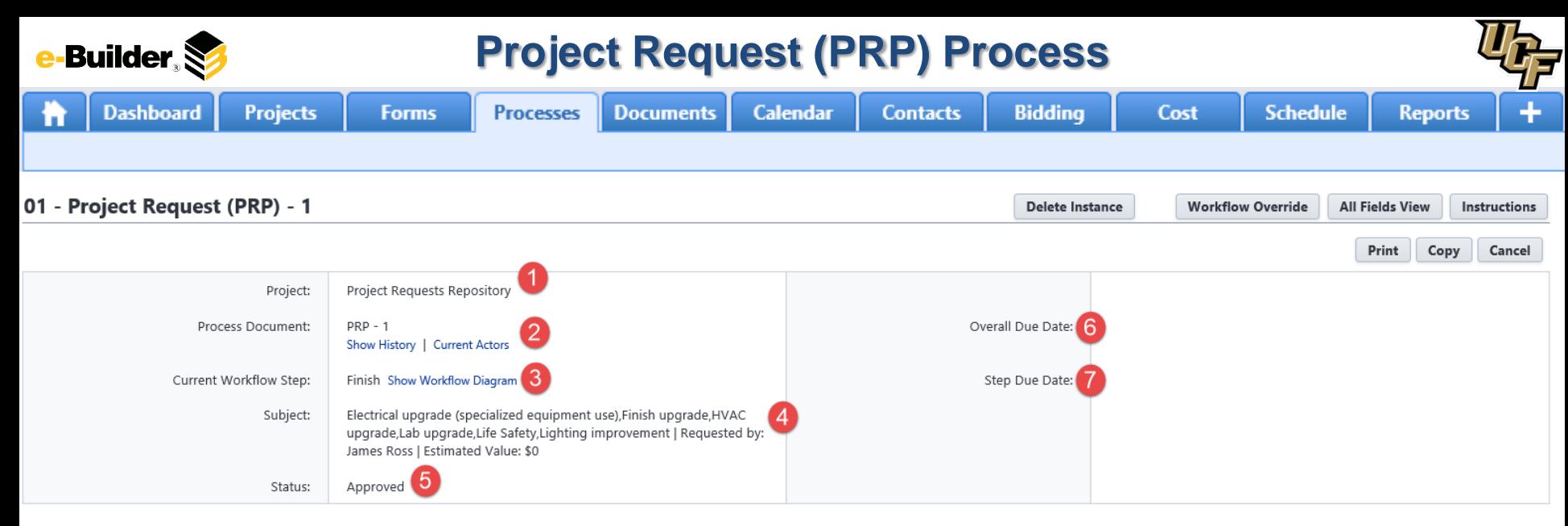

#### **Process Description:**

*Each time you open a process to perform your function within a project, you will see the Process Header. The process header contains information that can help you identify where you are within a process, within a project.*

- **1. Project:** Project Name
- **2. Process Document:** The process instance
	- **Show History:** Will display a historical list of actions taken within this process instance
	- **Current Actors**: Will display a list of actors responsible for the process in its current step
- **3. Current Workflow Step:** The name of the current step
	- **Show Workflow Diagram**: Will display the workflow diagram, highlighting the current step where this instance is with a blue frame
- **4. Subject:** Displays the specific process instance subject
- **5. Status:** Displays the process' current status
- **6. Overall Due Date:** Date the process needs to be completed by *(If applicable)*
- **7. Step Due Date:** Date this step in the process needs to be completed by *(If applicable)*

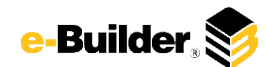

## **Support Information**

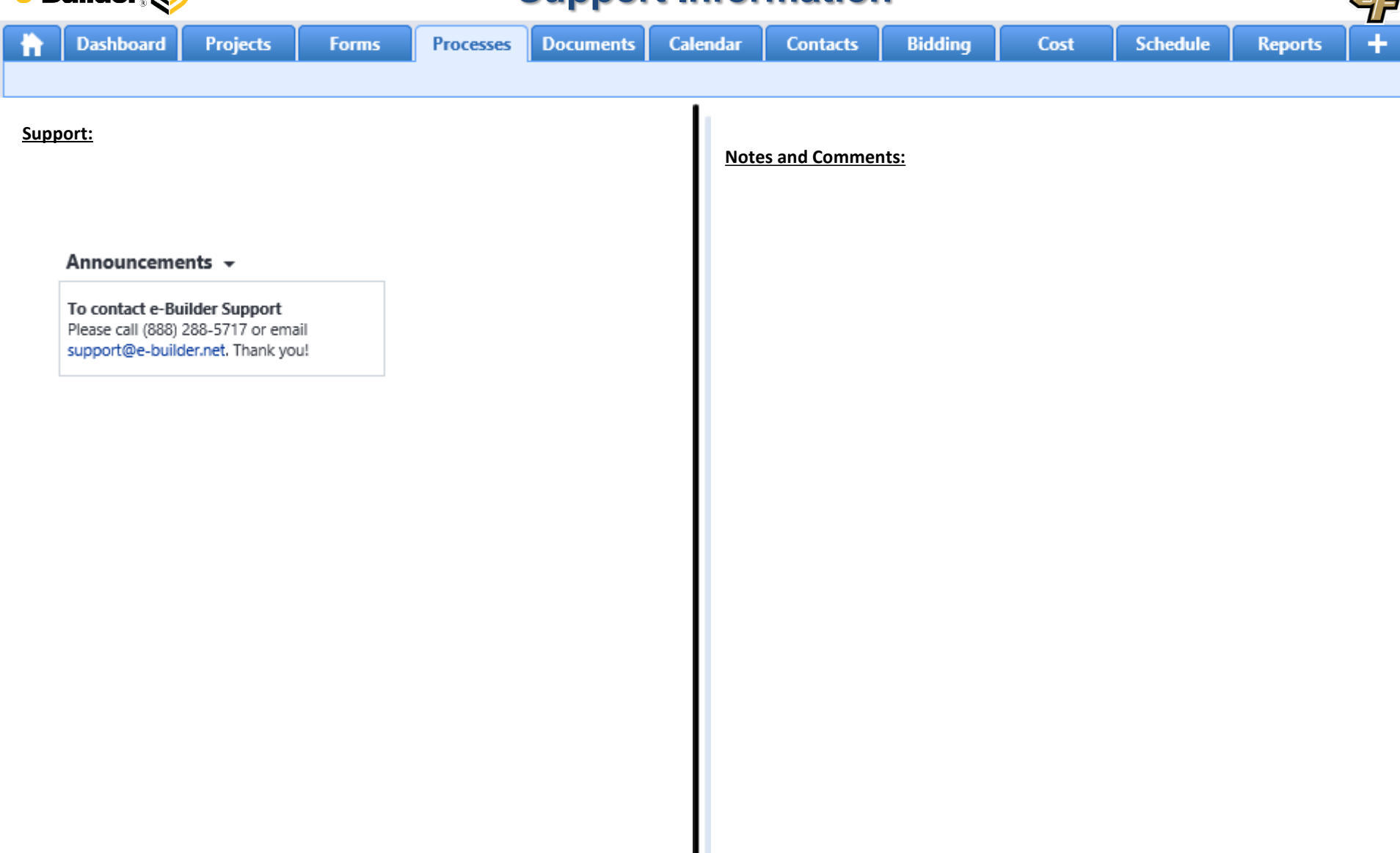

 $U_{\mathcal{F}}$